## 重庆第二师范学院 线上线下同步直播教学操作指南

#### 亲爱的老师们:

为做好线下复课工作,就师生们关心和疑惑的一些问题,如复课 后如何教学?教室的教学设备如何有效使用?怎样才能把直播平台 从家里搬到教室?教学设备出现故障怎么办等问题,教务处为您准备 的"线上线下同步直播教学操作指南",为您解忧释惑。

# **Q:什么情况下我需要采用线上线下同步直播教学(以下 简称同步直播)?**

如果您的授课班级中既有已经返校的同学,又有受疫情影响无法 按时返校或其他原因限制而不能到教室参与线下课堂教学的同学,您 就需要采用线上线下同步直播教学的方式,满足两类学生学习的需要。

#### **Q:我该如何进行同步直播?**

方法一:使用上课教室电脑上的腾讯 00 用于同步直播;

方法二:教师使用自己熟悉的软件进行直播,自备电脑到教室授 课。教室的讲台上配备有外接笔记本电脑 3.5mm 和 VGA 音频连接线用 于设备连接。

温馨提示:如果您想使用其他软件在教室的电脑上进行直播,可 联系教学楼值班室工作人员配合完成软件的安装,但请提前准备好相

关安装程序。

#### **Q:我的笔记本电脑没有 VGA 接口怎么办?**

鼓励教师自备相应接口转 VGA 的转接头, 如果确实没有, 我们在 教学楼值班室备有少量 HDMI 转 VGA、mini-DP 转 VGA(适用苹果电脑、 联想 X1、Surface Pro、戴尔 XPS 等)、Type-C 转 VGA 转接头,可在 课前到各教学楼值班室登记借用。

# **Q:我的笔记本电脑连接转接头之后教室内音箱无声是怎 么回事?**

C 是音视频同步传输接口,VGA 只 有视频传输。当笔记本电脑通过 上述三种接口转换至VGA接口时, 请注意观察电脑状态栏右下角的 音量图标,点击弹出音量大小调 整滑块,看状态是否由右侧图1的 状态变为图 2 的状态(注意图 2 右上角多了一个"^"),点击图 2右上角的"^",可看到提示"请

因为 HDMI、mini-DP、Type- 选择播放设备", 将其选择为"扬 声器"开头的设备,然后再插上 教室内预留的3.5mm音频线即可。

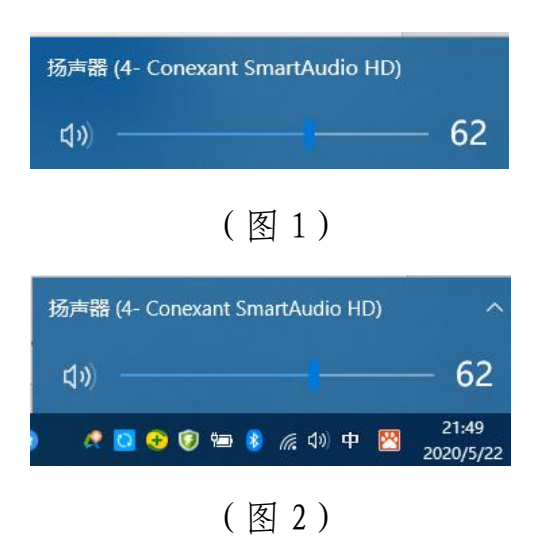

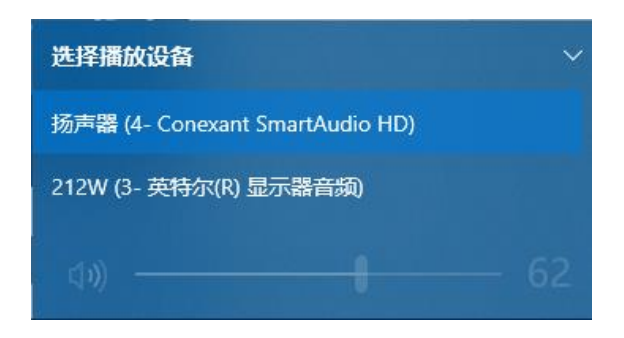

(图 3)

### **Q:我的笔记本电脑需要连接外网怎么办?**

请用笔记本电脑连接教室校园 WiFi(WiFi 名:CQUE-WiFi),认 证登录即可连接外网,如果忘记密码,请提前联系信息中心处理。

#### **Q:我开展同步直播教学需要自备设备吗?**

需要,请自带学校配发的蓝牙麦克风,蓝牙麦克风可实现教室扩 音和在线听课学生的收听。如果您忘记携带蓝牙麦克风,教学楼值班 室备有少量的麦克风,您可以提前到教学楼值班室临时借用。

#### **Q:同步直播时,教室设备操作流程有变化吗?**

您需要提前到达教室调试好设备,并打开直播软件让线上学习的 学生进入课堂,其它操作与平时上课相同。

#### **Q:同步直播上课,有什么需要特别注意的吗?**

建议 1:原则上提前 15 分钟到达教室,能够在上课前调试好设 备并转发给需要在线观看的同学,特别是第一次进行同步直播的老师;

建议 2: 老师可提前到教室测试同步教学直播的效果,包括相关 软件的安装;

建议 3:使用教室电脑腾讯 QQ 进行直播的老师,注意保护自己 隐私,课后及时退出直播软件以防信息泄露。

#### **Q:到达教室发现教室设备没有通电怎么办?**

教室内中控面板现已调整为手动控制模式,到达教室后点击中控 面板上的"上课"键即可开启设备。

### **Q:教学过程中设备出现问题该怎么办?**

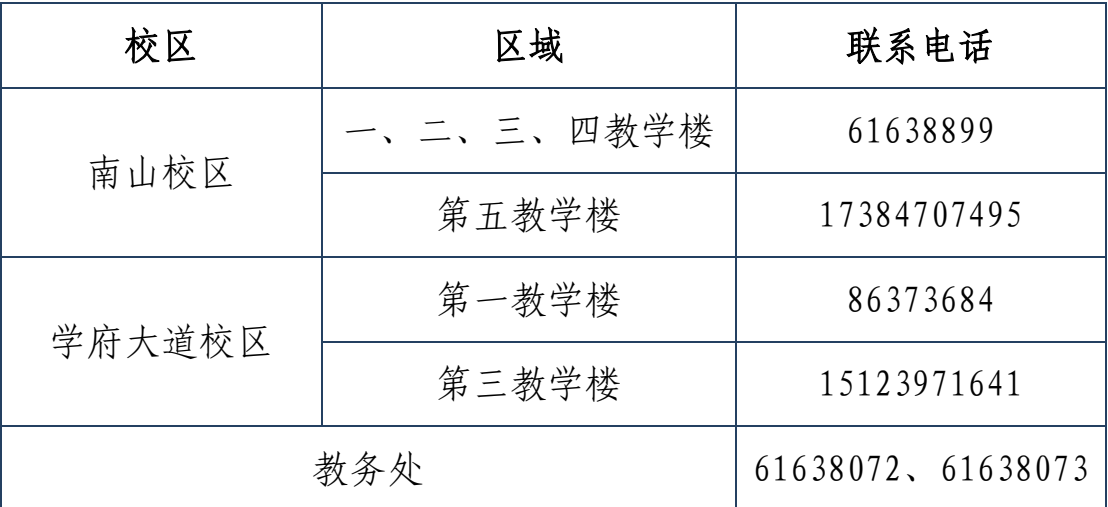

请及时联系相应教学楼值班室进行解决。以下是联系方式:

#### 教务处

2020 年 5 月 22 日